## **USER GUIDE**

## **Atmel IO1 Xplained Pro**

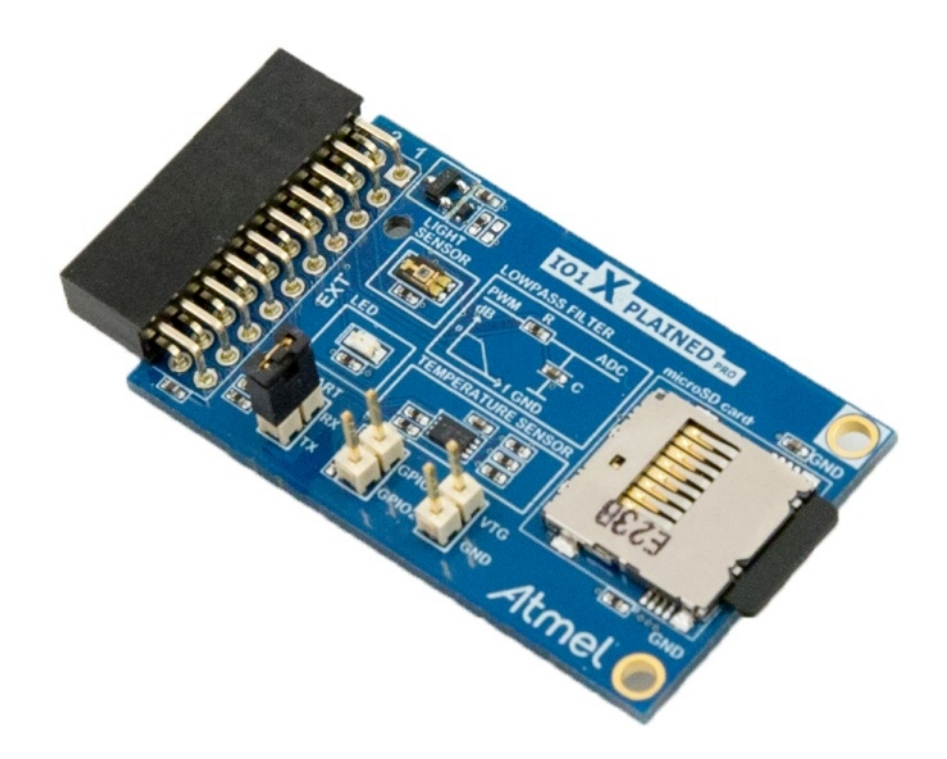

## <span id="page-0-0"></span>Preface

Atmel

Atmel® IO1 Xplained Pro is an extension board to the Atmel Xplained Pro evaluation platform. IO1 Xplained Pro is designed to give a wide variety of functionality to Xplained Pro MCU boards including a microSD card, a temperature sensor, a light sensor and more.

## Table of Contents

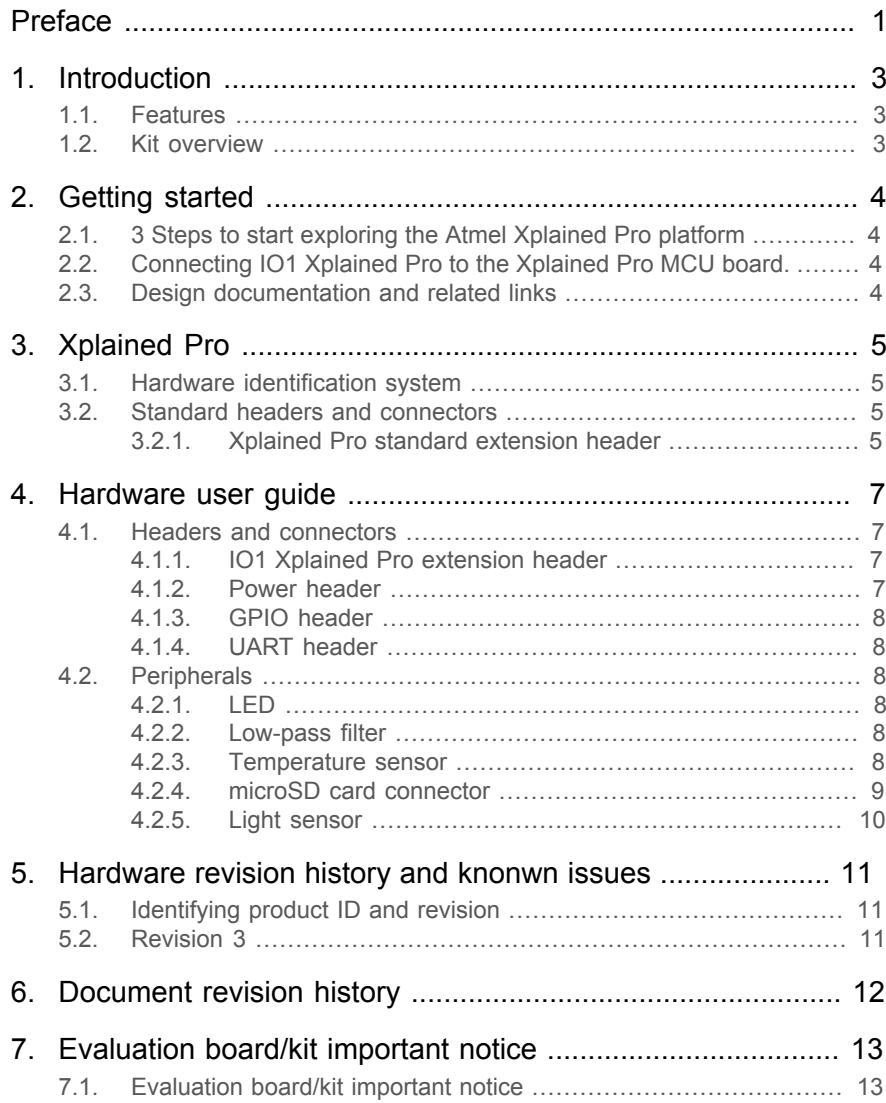

## <span id="page-2-0"></span>**1. Introduction**

### **1.1 Features**

- <span id="page-2-1"></span>● microSD card connector
	- 2GB microSD card included
	- Accessed with SPI interface
- PWM
	- LED control
	- PWM  $\rightarrow$  Low pass filter  $\rightarrow$  ADC
- ADC
	- $\bullet$  PWM  $\rightarrow$  Low pass filter  $\rightarrow$  ADC
	- Light sensor
- UART
	- Loopback interface via pin header
- TWI
	- AT30TSE758 Temperature sensor with EEPROM
- <span id="page-2-2"></span>● Xplained Pro hardware identification system

## **1.2 Kit overview**

Atmel IO1 Xplained Pro extension board is a generic extension board for the Xplained Pro platform. It connects to any Xplained Pro standard extension header on any Xplained Pro MCU board.

The extension board utilizes all functions on the standard Xplained Pro extension header to further enhance the feature set of Xplained Pro MCU boards.

#### **Figure 1.1. IO1 Xplained Pro extension board**

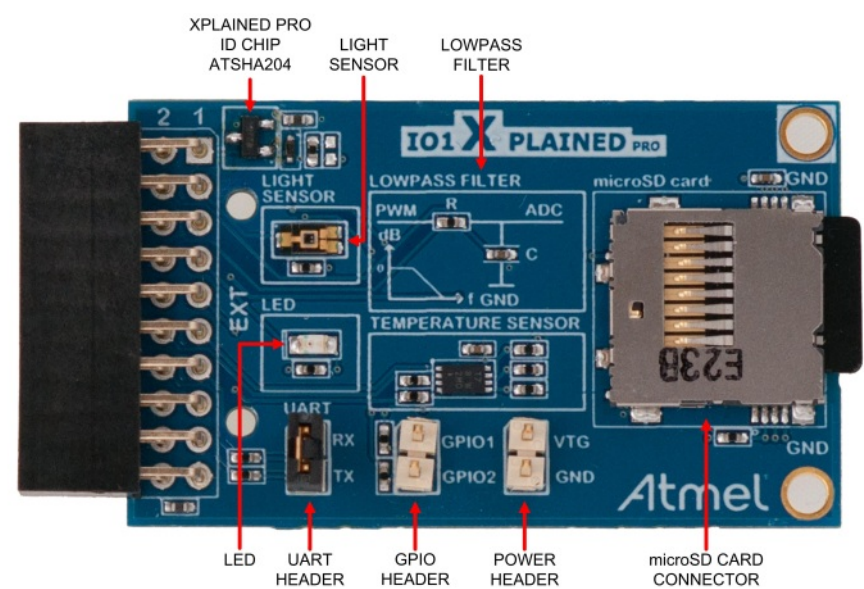

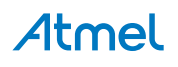

## <span id="page-3-0"></span>**2. Getting started**

## **2.1 3 Steps to start exploring the Atmel Xplained Pro platform**

- <span id="page-3-1"></span>1. Download and install [Atmel Studio](http://www.atmel.com/atmelstudio)<sup>1</sup>.
- 2. Launch Atmel Studio.
- <span id="page-3-2"></span>3. Connect IO1 Xplained Pro to an Xplained Pro MCU board and connect a USB cable to DEBUG USB port on the Xplained Pro MCU board.

### **2.2 Connecting IO1 Xplained Pro to the Xplained Pro MCU board.**

Atmel IO1 Xplained Pro has been designed to be connected to the Xplained Pro header marked EXT1. However it is compatible with all Xplained Pro EXT headers. Please refer to the pin-out of your Xplained Pro evaluation kit to find out which Xplained Pro EXT headers that can be used.

Once the Xplained Pro MCU board is powered the green power LED will be lit and Atmel Studio will auto detect which Xplained Pro MCU- and extension board(s) that is connected. You will be presented with relevant information like datasheets and kit documentation. You also have the option to launch Atmel Software Framework (ASF) example applications. The target device is programmed and debugged by the on-board Embedded Debugger. No external programmer or debugger tool is needed.

## **2.3 Design documentation and related links**

<span id="page-3-3"></span>The following list contains links to the most relevant documents and software for IO1 Xplained Pro.

- 1. [Xplained Pro products](http://www.atmel.com/XplainedPro)<sup>2</sup> Atmel Xplained Pro is a series of small-sized and easy-to-use evaluation kits for 8- and 32-bit Atmel microcontrollers. It consists of a series of low cost MCU boards for evaluation and demonstration of features and capabilities of different MCU families.
- 2. [IO1 Xplained Pro User Guide](http://www.atmel.com/Images/Atmel-42078-IO1-Xplained-Pro_User-Guide.pdf) <sup>3</sup> PDF version of this User Guide.
- 3. [IO1 Xplained Pro Design Documentation](http://www.atmel.com/Images/Atmel-42078-IO1-Xplained-Pro_User-Guide.zip) <sup>4</sup> Package containing schematics, BOM, assembly drawings, 3D plots, layer plots etc.
- 4. [Atmel Studio](http://www.atmel.com/atmelstudio)<sup>5</sup> Free Atmel IDE for development of C/C++ and assembler code for Atmel microcontrollers.

<sup>1</sup> <http://www.atmel.com/atmelstudio>

 $^{2}$  <http://www.atmel.com/XplainedPro>

[http://www.atmel.com/Images/Atmel-42078-IO1-Xplained-Pro\\_User-Guide.pdf](http://www.atmel.com/Images/Atmel-42078-IO1-Xplained-Pro_User-Guide.pdf)

<sup>4</sup> [http://www.atmel.com/Images/Atmel-42078-IO1-Xplained-Pro\\_User-Guide.zip](http://www.atmel.com/Images/Atmel-42078-IO1-Xplained-Pro_User-Guide.zip)

<sup>5</sup> <http://www.atmel.com/atmelstudio>

## **3. Xplained Pro**

<span id="page-4-0"></span>Xplained Pro is an evaluation platform that provides the full Atmel microcontroller experience. The platform consists of a series of Microcontroller (MCU) boards and extension boards that are integrated with Atmel Studio, have Atmel Software Framework (ASF) drivers and demo code, support data streaming and more. Xplained Pro MCU boards support a wide range of Xplained Pro extension boards that are connected through a set of standardized headers and connectors. Each extension board has an identification (ID) chip to uniquely identify which boards are mounted on a Xplained Pro MCU board. This information is used to present relevant user guides, application notes, datasheets and example code through Atmel Studio. Available Xplained Pro MCU and extension boards can be purchased in the [Atmel](http://store.atmel.com/CBC.aspx?q=c:100113) Web Store<sup>1</sup>.

## **3.1 Hardware identification system**

<span id="page-4-1"></span>All Xplained Pro compatible extension boards have an Atmel ATSHA204 crypto authentication chip mounted. This chip contains information that identifies the extension with its name and some extra data. When an Xplained Pro extension board is connected to an Xplained Pro MCU board the information is read and sent to Atmel Studio. The Atmel Kits extension, installed with Atmel Studio, will give relevant information, code examples and links to relevant documents. [Table 3.1, "Xplained Pro ID chip content"](#page-4-4) shows the data fields stored in the ID chip with example content.

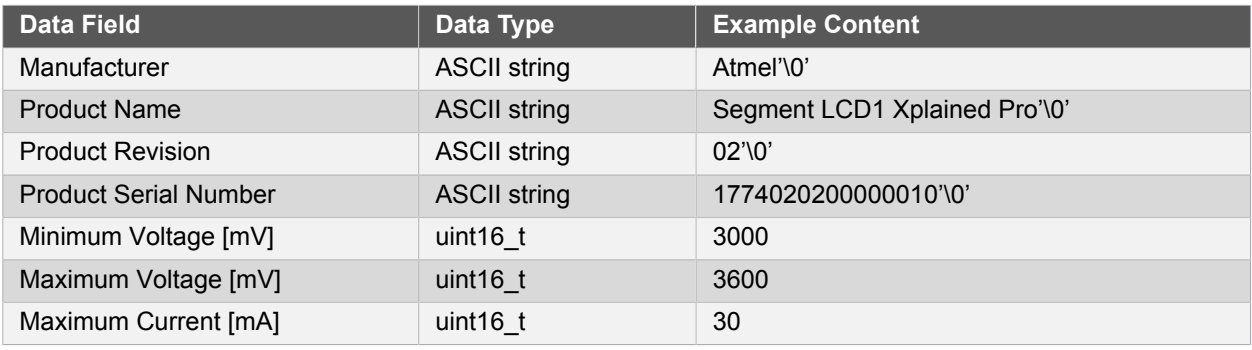

#### <span id="page-4-4"></span>**Table 3.1. Xplained Pro ID chip content**

### <span id="page-4-2"></span>**3.2 Standard headers and connectors**

#### **3.2.1 Xplained Pro standard extension header**

<span id="page-4-3"></span>All Xplained Pro kits contains one or more dual row, 20 pin, 100mil extension headers. Xplained Pro MCU boards have male headers while Xplained Pro extensions have their female counterparts. Note that all pins are not always connected; However, all the connected pins follow the defined pin-out described in [Table 3.2, "Stan](#page-4-5)[dard extension header".](#page-4-5) The extension headers can be used to connect a wide variety of Xplained Pro extensions to Xplained Pro MCU boards and to access the pins of the target MCU on Xplained Pro MCU board directly.

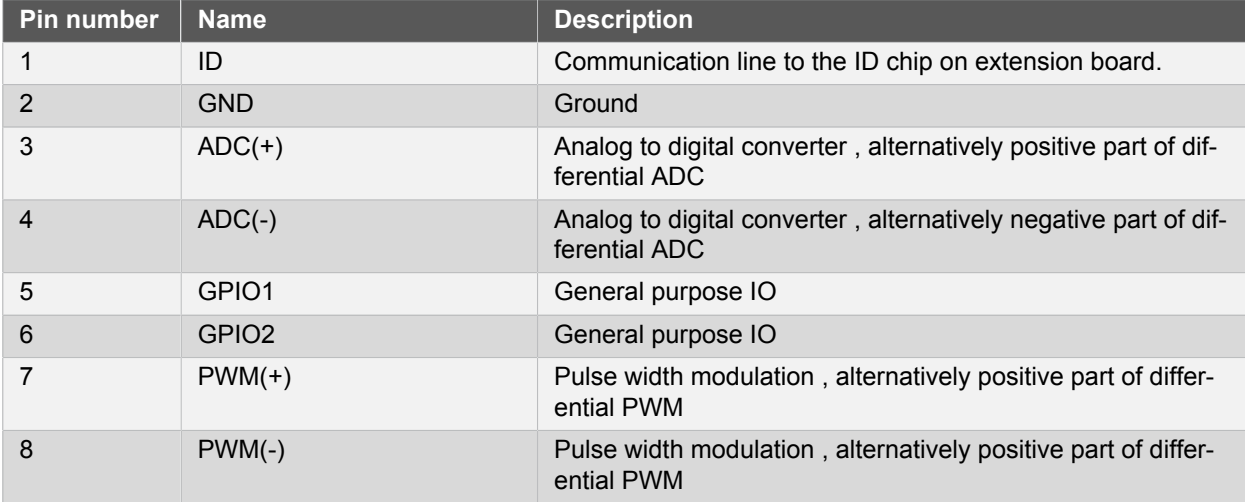

#### <span id="page-4-5"></span>**Table 3.2. Standard extension header**

1 <http://store.atmel.com/CBC.aspx?q=c:100113>

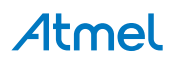

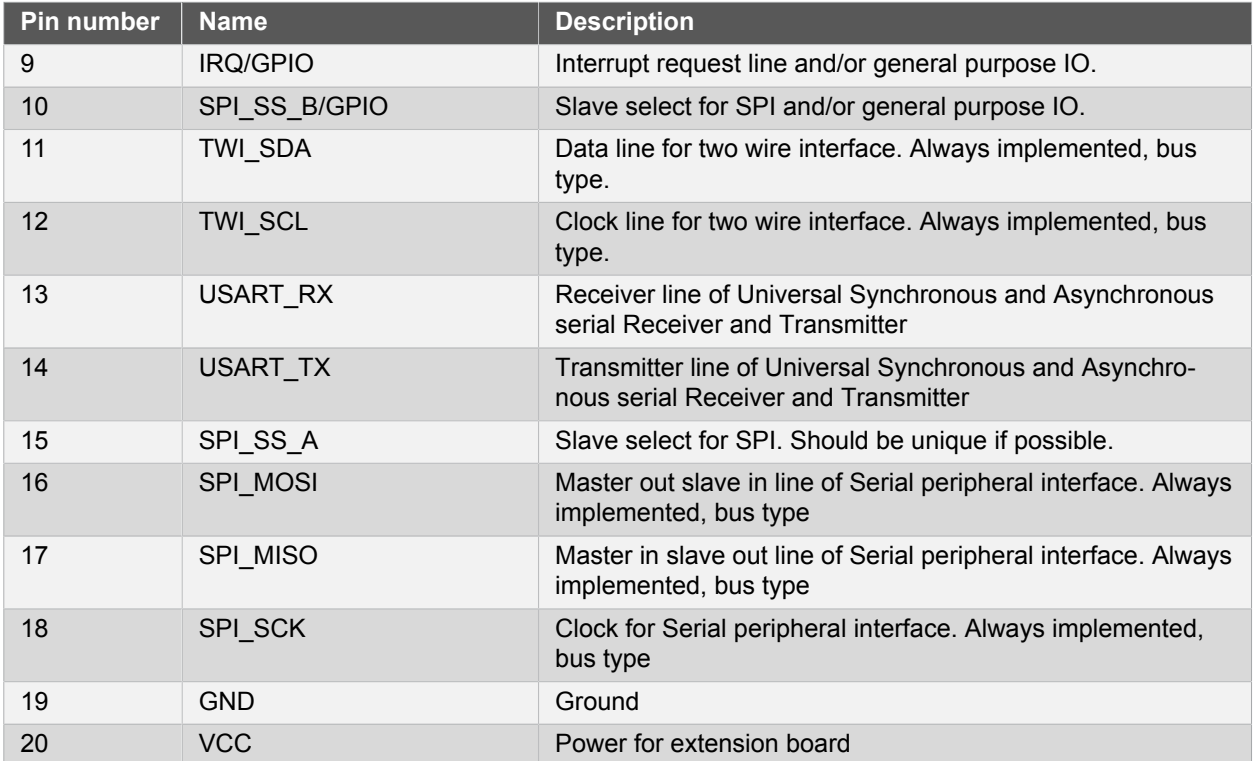

## <span id="page-6-0"></span>**4. Hardware user guide**

## <span id="page-6-1"></span>**4.1 Headers and connectors**

#### **4.1.1 IO1 Xplained Pro extension header**

<span id="page-6-2"></span>IO1 Xplained Pro implements one [Xplained Pro Standard Extension Header](#page-4-3) marked with EXT in silkscreen. This header makes it possible to connect the board to any Xplained Pro MCU board. The pin-out definition for the extension header can be seen in [Table 4.1, "IO1 Xplained Pro extension header".](#page-6-4)

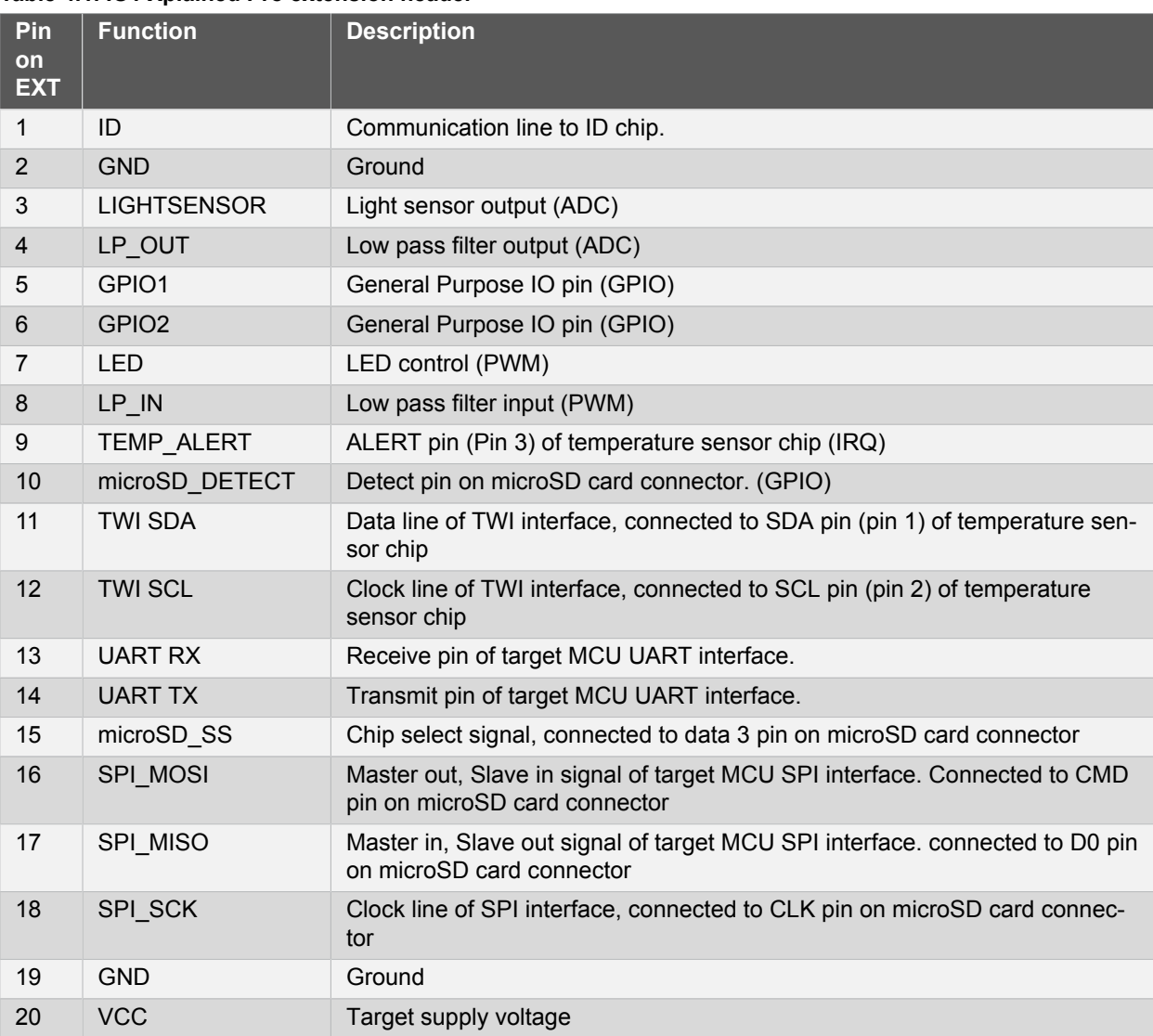

#### <span id="page-6-4"></span>**Table 4.1. IO1 Xplained Pro extension header**

#### **4.1.2 Power header**

<span id="page-6-3"></span>The two pin power header on IO1 Xplained Pro can be used together with the GPIO pins to connect external circuitry or probe the voltage on the board. The pins of the header are marked in silk screen with VTG for target voltage and GND for ground.

Note The two pin power header should not be used to apply power to IO1 Xplained Pro when connected to an Xplained Pro MCU board as it will get power from the Xplained Pro MCU board through the 20 pin extension connector.

#### **Table 4.2. Power header**

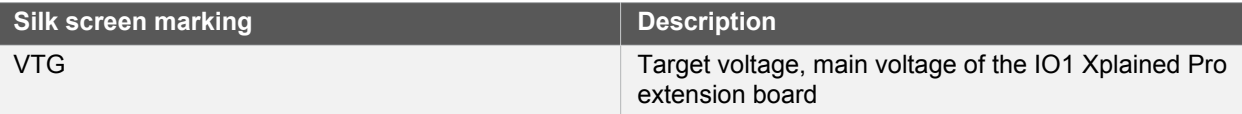

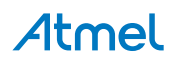

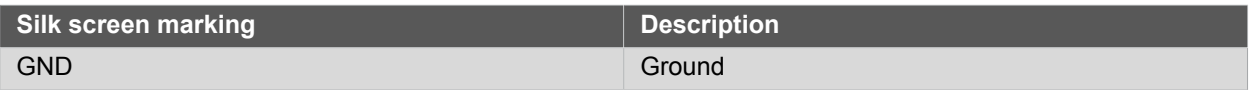

#### **4.1.3 GPIO header**

<span id="page-7-0"></span>IO1 Xplained Pro features a 2-pin header with access to the two generic GPIO lines on the 20 pin extension connector. These lines are routed from the 20 pin extension header through 39Ω series resistors to the 2-pin GPIO header.

#### **Table 4.3. GPIO header**

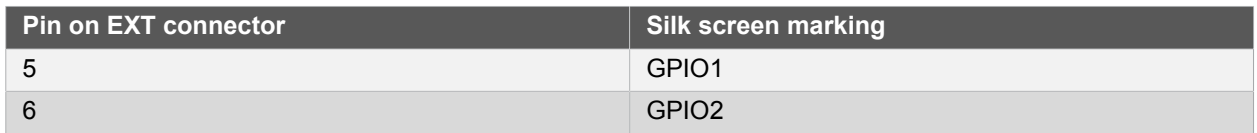

#### **4.1.4 UART header**

<span id="page-7-1"></span>IO1 Xplained Pro features a 2-pin header with access to the UART pins of the 20 pin extension connector. This two pin header comes with a jumper mounted to enable the UART to work in loopback mode. Both UART lines are terminated with 39Ω series resistors.

#### **Table 4.4. UART header**

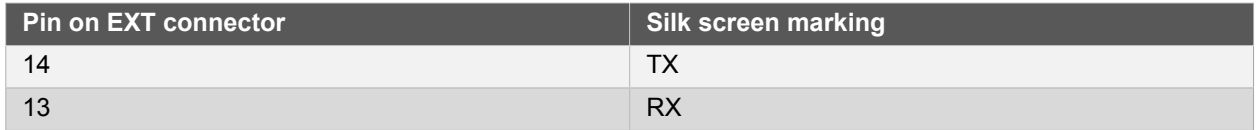

### <span id="page-7-2"></span>**4.2 Peripherals**

#### **4.2.1 LED**

<span id="page-7-3"></span>There is one yellow LED available on the IO1 Xplained Pro extension board that can be controlled by phase width modulation (PWM) or regular GPIO operation. The LED can be activated by driving the connected I/O line to GND.

#### **Table 4.5. LED connection**

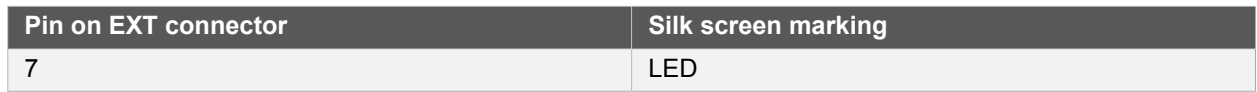

#### **4.2.2 Low-pass filter**

<span id="page-7-4"></span>IO1 Xplained Pro features a first order low-pass filter with a cutoff frequency of ~2340Hz. It is realized with a 680Ω resistor and a 100nF capacitor. This filter can be used to filter a PWM generated signal which can be sampleed it with an ADC pin.

#### **Table 4.6. Low-pass filter connections**

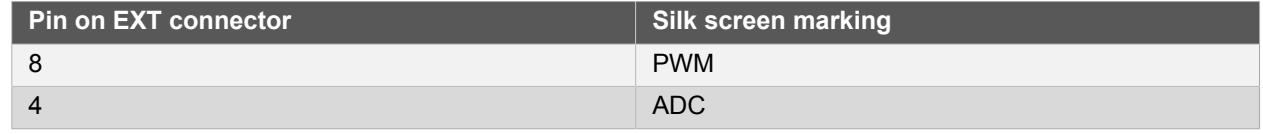

#### **4.2.3 Temperature sensor**

<span id="page-7-5"></span>IO1 Xplained Pro extension board features an Atmel AT30TSE758 temperature sensor chip with an 8kbit serial EEPROM inside. The sensor includes programmable high and low temperature alarms, user-selectable temperature resolution up to 12 bits, and an I2C/SMBus™ compatible serial interface.

**Table 4.7. Temperature sensor connections**

| <b>Pin on EXT</b><br>connector | Pin name | <b>AT30TSE758</b><br>temperature<br>sensor pin | <b>Comment</b>                |
|--------------------------------|----------|------------------------------------------------|-------------------------------|
|                                | SDA      |                                                | Data line of serial interface |

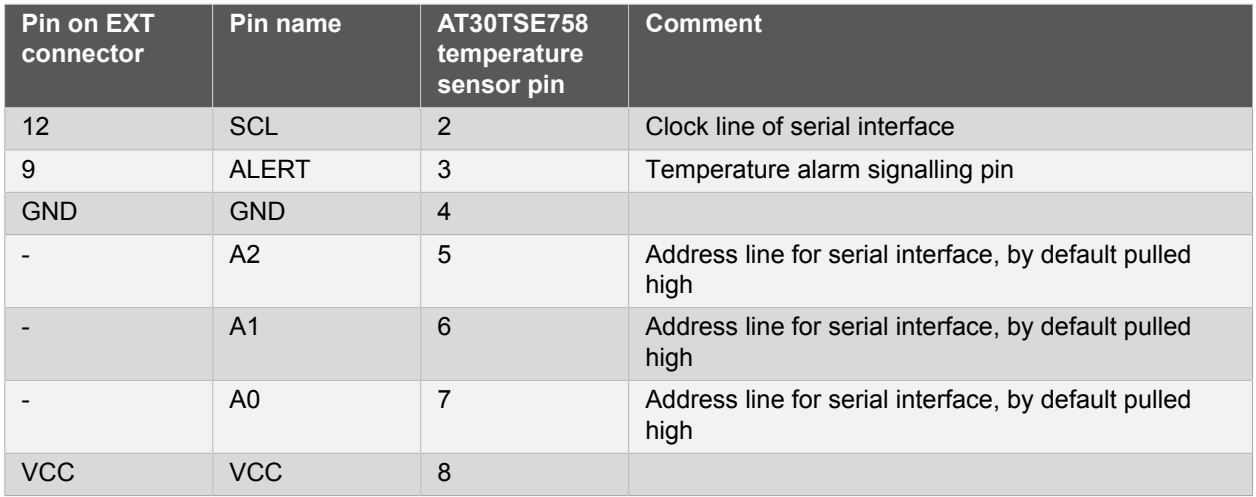

The temperature sensor has two TWI addresses, one for the temperature sensor and one for the EEPROM. The addresses are "0b1001 A2 A1 A0" for the temperature sensor and "0b1010 A2 A1 A0" for the EEPROM. The address selection lines (A2, A1 and A0) of the temperature sensor chip is by default pulled high through 100 kΩ resistors, which makes the default addresses 0b1001111 and 0b1010111. Soldering the the straps on the back of the IO1 Xplained Pro board for An will alter that bit in the address to zero. Each strap is marked in silkscreen with A0, A1 and A2 as shown in [IO1 Xplained Pro extension board](#page-8-1). When communicating with the EEPROM parts of the TWI address is used as a page address. for more details see the device [datasheet](http://www.atmel.com/Images/doc8751.pdf)<sup>1</sup>.

#### <span id="page-8-1"></span>**Figure 4.1. Temperature sensor TWI address**

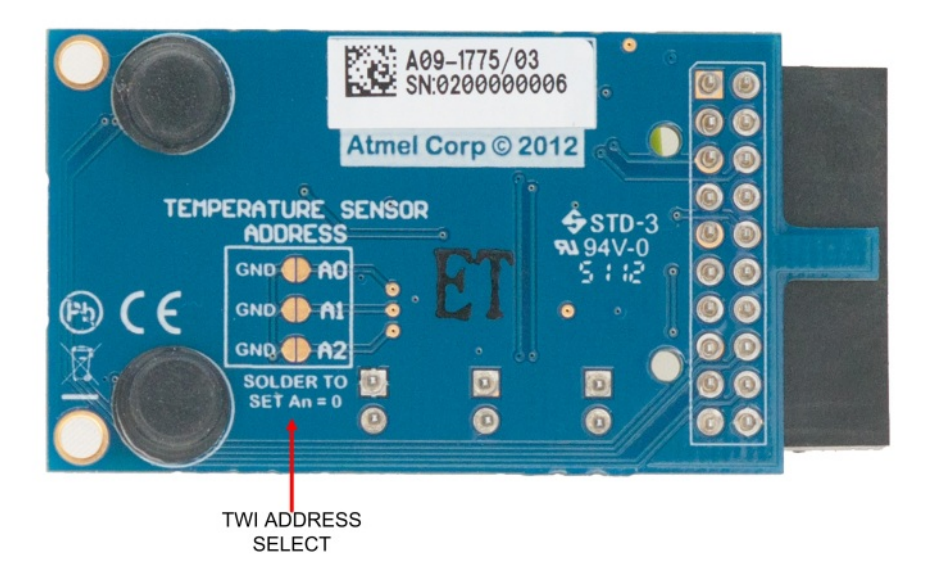

#### **4.2.4 microSD card connector**

<span id="page-8-0"></span>IO1 Xplained Pro features a microSD card connector that connects to cards via a SPI interface. Examples on how to use microSD cards and an example SD card stack can be found through ASF, for the full SD card specification see [sdcard.org](https://www.sdcard.org/)<sup>2</sup>. The connections to the microSD card connector is shown in [Table 4.8, "microSD con](#page-8-2)[nector connections".](#page-8-2)

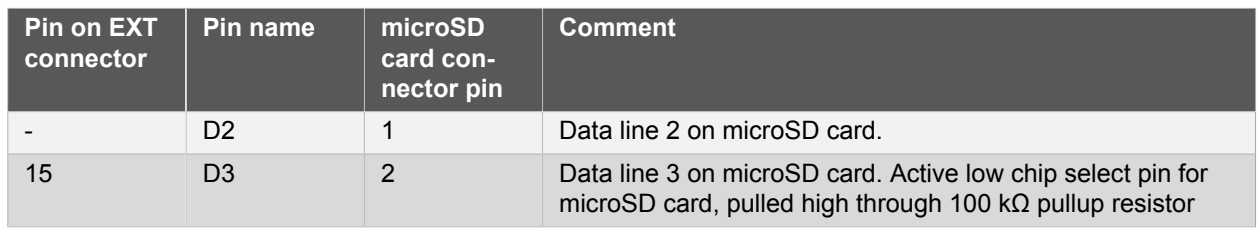

#### <span id="page-8-2"></span>**Table 4.8. microSD connector connections**

1 <http://www.atmel.com/Images/doc8751.pdf>

<sup>2</sup> <https://www.sdcard.org/>

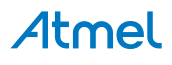

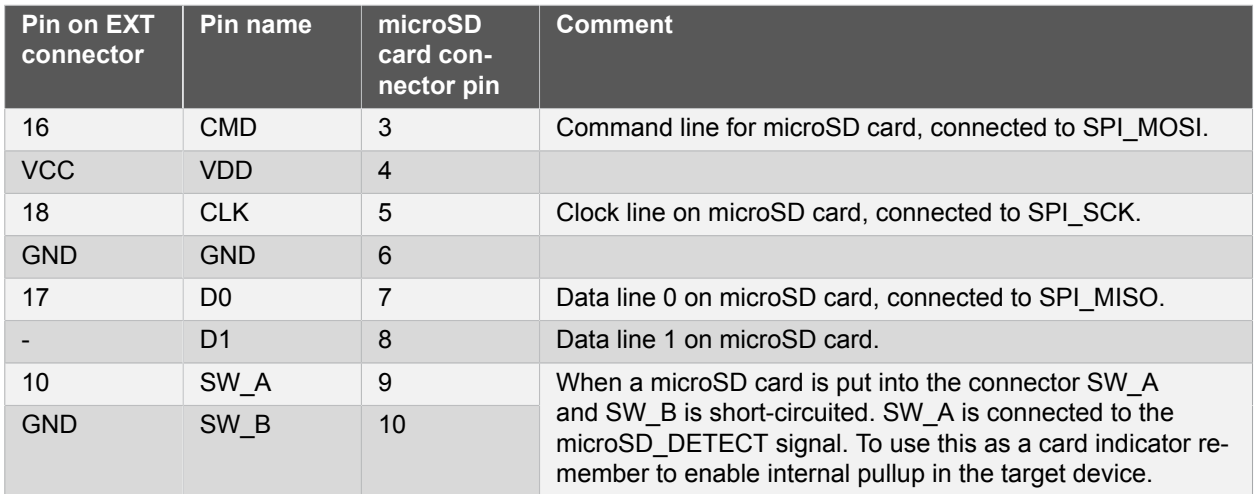

### **4.2.5 Light sensor**

<span id="page-9-0"></span>IO1 Xplained Pro features a [TEMT6000](http://www.vishay.com/docs/81579/temt6000.pdf)<sup>3</sup> light sensor from Vishay. The sensor data can be read by an ADC pin on n Xplained Pro MCU board.

#### **Table 4.9. Light sensor connections**

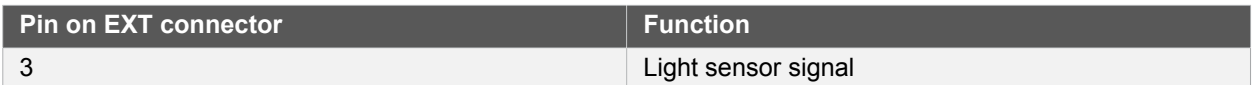

<sup>3</sup> <http://www.vishay.com/docs/81579/temt6000.pdf>

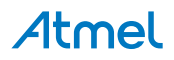

## <span id="page-10-0"></span>**5. Hardware revision history and knonwn issues**

## **5.1 Identifying product ID and revision**

<span id="page-10-1"></span>The revision and product identifier of Xplained Pro boards can be found in two ways, through Atmel Studio or by looking at the sticker on the bottom side of the PCB.

By connecting a Xplained Pro MCU board to a computer with Atmel Studio running, an information window will pop up. The first 6 digits of the serial number, which is listed under kit details, contain the product identifier and revision. Information about connected Xplained Pro extension boards will also appear in the Atmel Kits window.

The same information can be found on the sticker on the bottom side of the PCB. Most kits will print the identifier and revision in plain text as *A09-nnnn\rr* where *nnnn* is the identifier and *rr* is the revision. Boards with limited space have a sticker with only a QR-code which contains a serial number string.

The serial number string has the following format:

```
 "nnnnrrssssssssss"
n = product identifier
r = revision
s = serial number
```
<span id="page-10-2"></span>The kit identifier for IO1 Xplained Pro is 1775.

## **5.2 Revision 3**

Revision 3 of IO1 Xplained Pro is the initial released version, there are no known issues.

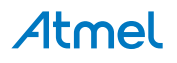

## **6. Document revision history**

<span id="page-11-0"></span>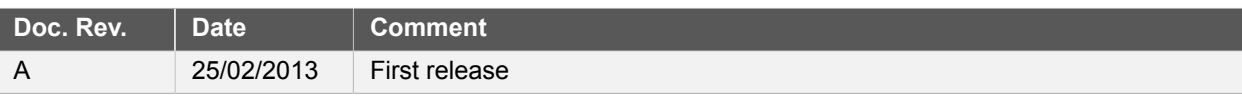

Atmel

## <span id="page-12-0"></span>**7. Evaluation board/kit important notice**

## **7.1 Evaluation board/kit important notice**

<span id="page-12-1"></span>This evaluation board/kit is intended for use for **FURTHER ENGINEERING, DEVELOPMENT, DEMONS-TRATION, OR EVALUATION PURPOSES ONLY.** It is not a finished product and may not (yet) comply with some or any technical or legal requirements that are applicable to finished products, including, without limitation, directives regarding electromagnetic compatibility, recycling (WEEE), FCC, CE or UL (except as may be otherwise noted on the board/kit). Atmel supplied this board/kit "AS IS," without any warranties, with all faults, at the buyer's and further users' sole risk. The user assumes all responsibility and liability for proper and safe handling of the goods. Further, the user indemnifies Atmel from all claims arising from the handling or use of the goods. Due to the open construction of the product, it is the user's responsibility to take any and all appropriate precautions with regard to electrostatic discharge and any other technical or legal concerns.

EXCEPT TO THE EXTENT OF THE INDEMNITY SET FORTH ABOVE, NEITHER USER NOR ATMEL SHALL BE LIABLE TO EACH OTHER FOR ANY INDIRECT, SPECIAL, INCIDENTAL, OR CONSEQUENTIAL DAM-AGES.

No license is granted under any patent right or other intellectual property right of Atmel covering or relating to any machine, process, or combination in which such Atmel products or services might be or are used.

Mailing Address: Atmel Corporation, 1600 Technology Drive, San Jose, CA 95110

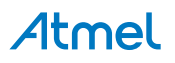

# Atmel | Enabling Unlimited Possibilities®

**Atmel Corporation** 1600 Technology Drive, San Jose, CA 95110 USA **T:** (+1)(408) 441.0311 **F:** (+1)(408) 436.4200 | **<www.atmel.com>**

© 2013 Atmel Corporation. All rights reserved. / Rev.: 42078A-MCU-02/13

Atmel®, Atmel logo and combinations thereof, , Enabling Unlimited Possibilities®, and others are registered trademarks or trademarks of Atmel Corporation or its subsidiaries. Other terms and product names may be trademarks of others.

Disclaimer: The information in this document is provided in connection with Atmel products. No license, express or implied, by estoppel or otherwise, to any intellectual property right is granted by this document or in connection with the sale of Atmel products. EXCEPT AS SET FORTH IN THE ATMEL TERMS AND CONDITIONS OF SALES LOCATED ON THE ATMEL WEBSITE,<br>ATMEL ASSUMES NO LIABILITY WHATSOEVER AND DISCLAIMS ANY EXPRES LIMITED TO, THE IMPLIED WARRANTY OF MERCHANTABILITY, FITNESS FOR A PARTICULAR PURPOSE, OR NON-INFRINGEMENT. IN NO EVENT SHALL ATMEL BE LIABLE FOR ANY DIRECT, INDIRECT, CONSEQUENTIAL, PUNITIVE, SPECIAL OR INCIDENTAL DAMAGES (INCLUDING, WITHOUT LIMITATION, DAMAGES FOR LOSS AND PROFITS, BUSINESS<br>INTERRUPTION, OR LOSS OF INFORMATION) ARISING OUT OF THE USE OR INABILITY SUCH DAMAGES. Atmel makes no representations or warranties with respect to the accuracy or completeness of the contents of this document and reserves the right to make changes to specifications and products descriptions at any time without notice. Atmel does not make any commitment to update the information contained herein. Unless specifically provided otherwise,<br>Atmel products are not suitable fo to support or sustain life.